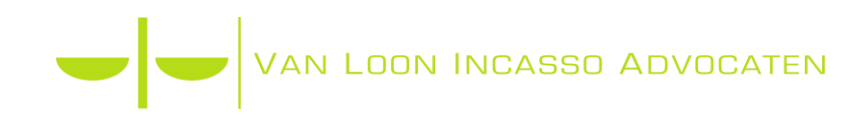

## Welkom!

U kunt nu uw eerste dossier aanmaken. Het systeem is uiterst simpel en spreekt eigenlijk voor zich, toch treft u hieronder een korte handleiding aan.

U bent nu ingelogd en ziet het volgende scherm:

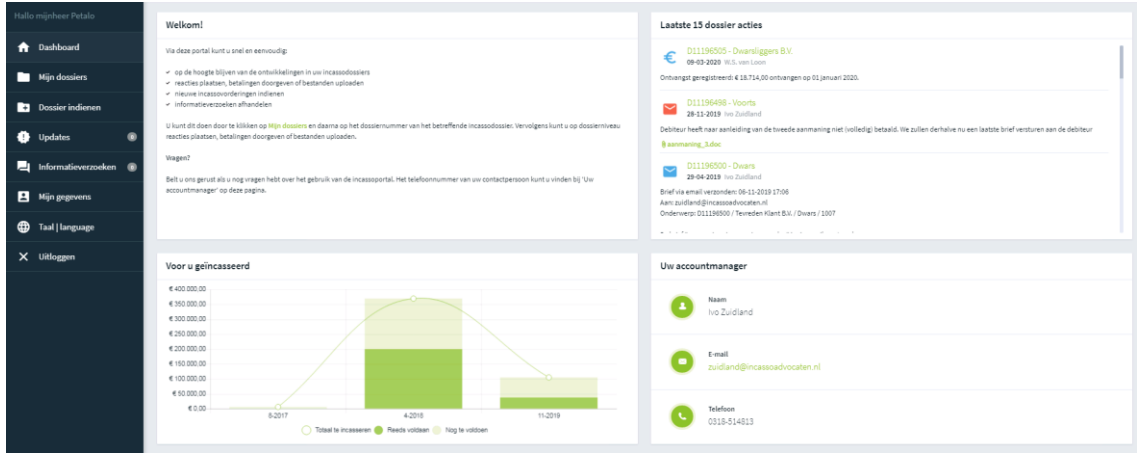

Aan de linkerkant treft u de volgende opties aan:

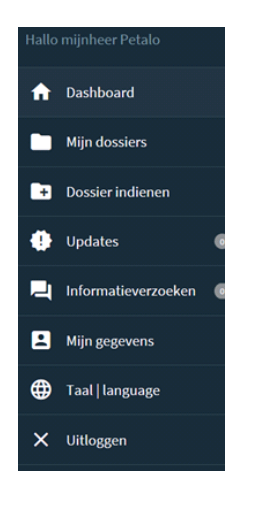

Klik de knop "Dossier indienen" aan om een nieuw dossier aan te maken.

VAN LOON INCASSO ADVOCATEN

Het volgende schermt opent, hier kunt u de gegevens van de debiteur invullen:

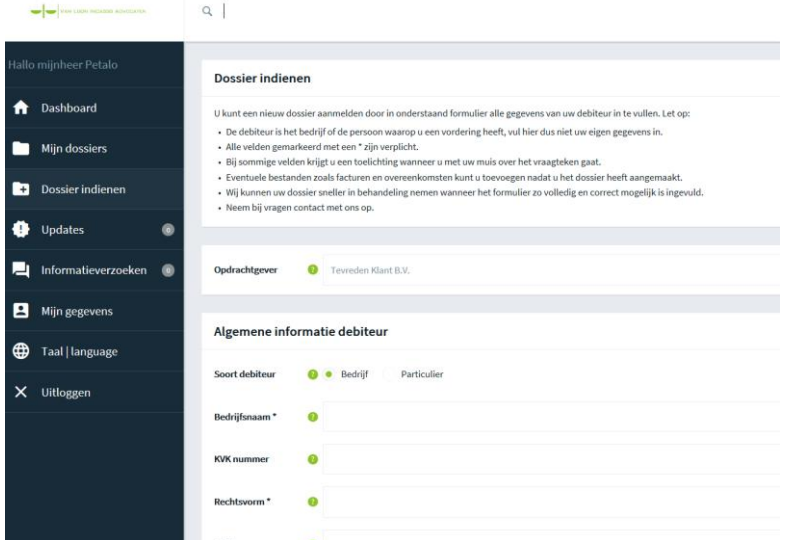

De velden waar een \* voor staan zijn verplicht. Deze dienen altijd ingevuld te worden anders ontvangt u een fout melding. Hoe meer u hier invult, hoe beter het is! Gaarne, zo mogelijk, ook het juiste e-mail adres van de debiteur invullen en zijn/haar mobiele telefoonnummer indien u daarover beschikt.

Na het invoeren van de gegevens van de debiteur kunt u de vordering invoeren. Let u daarbij op dat u het volledige bedrag van de factuur inclusief BTW invoert. Indien er een deelbetaling heeft plaatsgevonden, kunt u dit nadat het dossier is ingediend doorgeven door gebruik te maken van de knop "Betaling doorgeven". De hoogte van de oorspronkelijke factuur is bepalend voor de berekening van de incassokosten en rente, het is dus van belang dat het volledige factuurbedrag ingevoerd wordt.

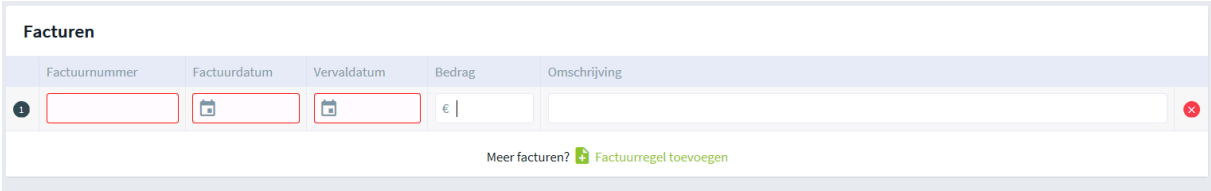

U klikt, als u alles heeft ingevuld, vervolgens op de knop dossier indienen. U heeft nu succesvol uw eerste dossier ingediend. Nu nog de facturen e.d. uploaden en dan kunnen wij aan de slag. Hoe u dat doet leest u hierna

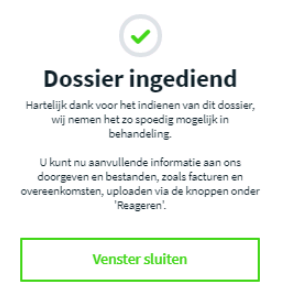

Bovenstaand venster dient gesloten te worden. Automatisch wordt vervolgens het dossier in uw scherm geopend, hier vindt u alle informatie van dit dossier.

Onder het kopje acties kunt u zien welke verrichtingen er in het dossier zijn uitgevoerd. Daaronder treft u de vorderingen aan en vervolgens de gegevens van u en de debiteur.

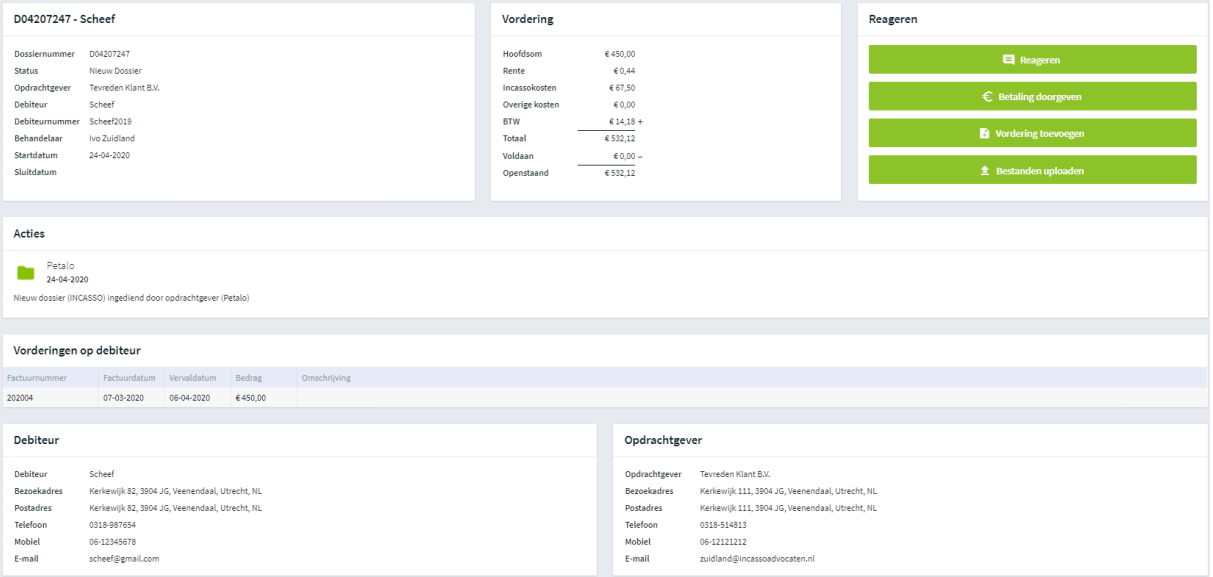

## Rechts bovenaan treft u het volgende menu aan:

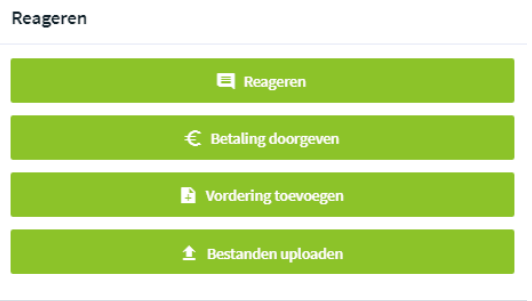

Wij verzoeken u altijd de factuur, de sommaties en eventueel bij consumenten de 14-dagen brief te uploaden. Gebruik daarvoor de knop "Bestanden uploaden". Indien er uitvoerig gecorrespondeerd is met de debiteur, verzoeken wij u deze correspondentie ook te uploaden.

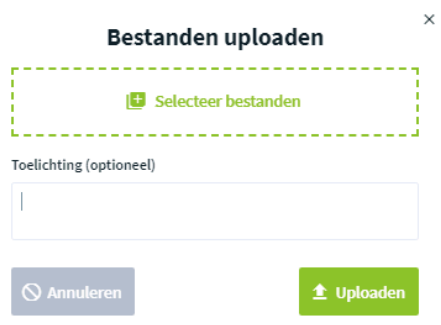

U kunt in uw systeem bladeren en de gewenste documenten vervolgens opslaan. Tevens kunt u eventuele opmerkingen toevoegen.

Nu het dossier compleet is, krijgen wij een melding en zullen het dossier controleren en in behandeling nemen. Indien informatie ontbreekt, zullen we een informatieverzoek aan u mailen.

Indien er inmiddels nog een factuur verstreken is, kunt u de extra vordering doorgeven door gebruik te maken van de knop "Vordering toevoegen". Indien nodig zal Van Loon Incasso Advocaten u om extra informatie vragen. U kunt op deze vragen antwoorden door een reactie te plaatsen met behulp van de knop "Reageren".

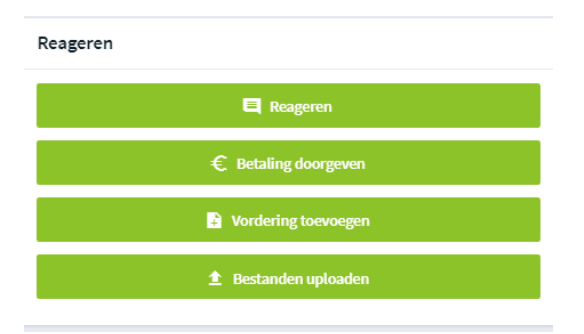

Wij gaan voor u aan het werk om de vordering te incasseren. U kunt op elk gewenst moment inloggen op de portal om de status van uw dossier te bekijken. Onder acties kunt u precies zien welke verrichtingen zijn uitgevoerd. Indien er contact is geweest met de debiteur zal daarvan een notitie gemaakt worden. Indien er een betaling heeft plaatsgevonden of een betalingsregeling is getroffen treft u dat ook onder acties aan. Zodra de vordering volledig is voldaan zal deze worden afgerekend en het dossier afgesloten. U ontvangt dan zo spoedig mogelijk een factuur en het bedrag zal aan u worden overgemaakt.